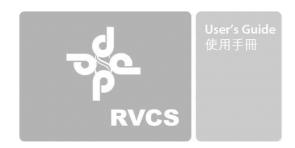

## Selling Price: HKD \$2,380

## **RVCS English Version Service Pack 3.1.90 – Manual**

SP3.1.90 Suport csv import multiple lines of "product description column", cater to POS product list link with new online shopcart design

- SP3.1.89 Improve assign barcode page drag product function loading speed by query plus rows and lighten script (support IE8)
- SP3.1.88 Monthly take stock comparison
- SP3.1.87 Keep track of order list
- SP3.1.86 Support 3x1.7cm 96pcs(6x16) 6 digit barcode printing
- SP3.1.85 Bad / Maintenance goods specified items ledger and print slip
- SP3.1.84 Bad / Maintenance goods monthly ledger
- SP3.1.83 Monthly new goods / import goods ledger show by same page, monthly total ledger and item list
- SP3.1.82 Support Z-Label 30200 / 31533 besides Avery / ANEOS 3489 / 3651 / 3668 / 0338 / 0337
- SP3.1.81 Can upload logo to barcode label (for 7x2.9 / 5.2x2.9cm label) (Multiple size for Avery, Z-Label, ANEOS)
- SP3.1.80 Simplify installation procedure: Auto install database and admin tools
- SP3.1.79 Inventory generalization show multiple single input item's balance quantity
- SP3.1.78 Manage item alert import CSV duplicated item code
- SP3.1.77 Support import goods drag specified quantity barcode to printing list (upon full list)
- SP3.1.76 80pcs support 7 digit barcode

SP3.1.75 Report divided into present product and all product sales list, can check data daily

SP3.1.74 Simplify CVS import goods / barcode procedure

SP3.1.73 Can set individual clause for sales, return, order, settle balance receipt, quotation and reprint receipt

SP3.1.72 Add A4 5x16 barcode label printing (3.5x1.7cm,80pcs)

Original selection: 2.5x1cm,189pcs; 5.2x2.1cm,56pcs; 5.2x2.9cm,40pcs; 7x2.9cm,30pcs

SP3.1.71 A4 7x27 text minimize and increase barcode height

SP3.1.70 User can set borderless / normal printer's margin and default margin

SP3.1.69 Delivery note can adjust to print 58mm,80mm and A4 paper

SP3.1.68 Settle balance support add new items after update retrieved data, no need to separate checks

SP3.1.67 Sales category search item name / barcode by same search box

SP3.1.66 Export and import csv support YMD HMS 19 digits and YMD 10 digits sorting date format

SP3.1.65 Cost ledger show in the inner page of Manage item for faster browsing

SP3.1.64 Import good and sales analysis: Can show recent sales category and sales category details during each import

SP3.1.63 Can simultaneously delete sales record and related sales category

SP3.1.62 Inventory management: Inventory details and calculate balance function in different period (Add-on function)

SP3.1.61 Dispense with steps in opening cash drawer:

Vista: RJ11/Ethernet Drawer 2 actions (only open cash drawer)

Vista: Serial Drawer 1 action (only open cash drawer)

XP: RJ11/Ethernet Drawer 2 actions (only open cash drawer)

XP: Serial Drawer 1 action (only open cash drawer)

SP3.1.60 Sales category add transaction time

SP3.1.59 7x27 Multiple barcode function update: Barcode can place above or below text

SP3.1.58 Administrator can set up whether sales can delete today's sales record and category

SP3.1.57 Update settlement of accounts functions: calculate and show daily cash, paper money, coins, EPS, Visa, other income, remark, balance drawer money, differentiation, gross profit, accounts receivable, last day cost ledger, today cost ledger, record time and profit besides expense, can search every month's daily settlement of accounts

SP3.1.56 Prevent staff to enter control panel to edit check-in/out time

- SP3.1.55 Can continue to input delivery invoice after process exchange in shop, delivery invoice information can be generated from client telephone number before / after inputting items
- SP3.1.54 Support 3 types of interface to open cash drawer, click to open cash drawer without printing receipt:

Vista: RJ11/Ethernet Drawer 2 actions (auto open cash drawer before / after print)

Vista: RJ11/Ethernet Drawer 3 actions (only open cash drawer)

Vista: Serial Drawer 4 actions (manually open cash drawer before / after print)

Vista: Serial Drawer 2 actions (only open cash drawer)

XP: RJ11/Ethernet Drawer 2 actions (manually open cash drawer before / after print)

XP: RJ11/Ethernet Drawer 3 actions (only open cash drawer)

XP: Serial Drawer 3 actions (manually open cash drawer + print)

XP: Serial Drawer 1 action (only open cash drawer)

- SP3.1.53 Return good deduct return date instead of buy date's profit and income (No need to delete sales record manually)
- SP3.1.52 Can setup Administrators, Operators and Sales' privilege
- SP3.1.51 Support branch startup software automatically backup office's database (support Vista and XP), setup specific time to auto backup (support XP)
- SP3.1.50 Sales report update: daily cash, EPS, visa computation make reform as monthly show each day / show cash, EPS, visa, other and ledger report on same page. Administrator can setup same page mode's showing date
- SP3.1.49 Can process sales and switch to customer management and search information. Update client information need not input items information again
- SP3.1.48 Sales detail can show and reprint in receipt mode, reserve Administrators right to edit sales category
- SP3.1.47 Automatically assign item code by supplier's default two character symbol and four character quantity
- SP3.1.46 Support 1.0 x 2.54 cm barcode label showing price and code text
- SP3.1.45 Swiftly start up MySQL database in Windows Vista (Details in setup guide)
- SP3.1.44 Support item picture management / upload function
- SP3.1.43 Support 1.0 x 2.54 cm 6 or below characters barcode printing
- SP3.1.42 Multiple barcode function update: Can simultaneously input and update character and barcode sections in A4 page
- SP3.1.41 Import good barcode preview function: According to import quantity that arrange in order to produce that day's import item (new and import item's) barcode, provide delete import good preview function, cater to multiple barcode function to print conveniently
- SP3.1.40 Advanced search input function update: According to 3 or below type (Description, category and division) Major or minor criteria to search item, can also search by item number, price, name keywords and instantly input item
- SP3.1.39 Can setup item's code range to generate sales report in any period
- SP3.1.38 Provide report of high price and low price goods
- SP3.1.37 Check-in and check-out system can set employees' working hour, auto calculate monthly/daily working hour, overtime, remark (check at zero hour), monthly remove record function

- SP3.1.36 Add back-order record and outstanding order record function (Add-on function)
- SP3.1.35 Add last month, this month and this year's most popular item sold ranking report (Add-on function)
- SP3.1.34 Provide monthly settlement of accounts function, just input other expenses' name and amount at the end of the month, the system will calculate the monthly net profit and gains by auto calculated gross profit and difference between last month and this month's cost ledger (this function can change to daily unit basis) (Addon function)
- SP3.1.33 Provide hold exchange function, can simultaneously process three transactions at most (Add-on function)
- SP3.1.32 RVCS: Add inventory's selling price and profit ledger (Inventory profit percentage forecast) (Add-on function)
- SP3.1.31 Add system middle line setup function, can adjust on different OS
- SP3.1.30 Update database configuration in Windows, fix error code problem of Traditional Chinese(Big5)
- SP3.1.29 Firefox version provides more barcode printing selection
- SP3.1.28 Setup receipt clause function
- SP3.1.27 Member/staff card template design (Add-on function)
- SP3.1.26 Provide miscellaneous record and gather statistics on daily or monthly basis (Add-on function)
- SP3.1.25 When the number of result of searching sales record is unique, sales column correct as blank if the result criteria is changed to other value
- SP3.1.24 Arbitrarily set barcode label up to four kinds of information (Add-on function)
- SP3.1.23 Add item and service management cross over function
- SP3.1.22 Set search database column conditions (Add-on function)
- SP3.1.21 Receipt can print company logo
- SP3.1.20 Provide bat auto backup optional function
- SP3.1.19 Chinese Version now support 2.12 x 5.25 cm (A4 4x14) barcode printing
- SP3.1.18 Can be installed under Linux environment, support Big5 Chinese, transaction calculator is replaced by OS's pre-installed calculator, default whole phrase search function
- SP3.1.17 Provide auto calculate update inventory cost and add inventory's detail record (Add-on function)
- SP3.1.16 Receipt can be saved for reference
- SP3.1.15 Instant credit card, cash and EPS income report
- SP3.1.14 Can reprint sales, order, return, settle balance receipt and quotation
- SP3.1.13 Return function, return receipt, return record edit and delete function
- SP3.1.12 Can edit Administrator, Operator and Sales' privilege (Add-on function)
- SP3.1.11 Add time record in transaction, quotation, return record

SP3.1.10 FDPS & profit report bug fix

SP3.1.09 Profit, cheque, bank transfer report

SP3.1.08 Can set multiple receipt width, font size will be larger for wide receipt. Both small POS or A4 printer can be used

SP3.1.07 Add settle balance function

SP3.1.06 Order function, order profit, order transaction record edit, delete and categorization

SP3.1.05 Can print barcode by using unfilled labels in A4 paper

SP3.1.04 Add customer discount function

SP3.1.03 Provide integer or one decimal version for selection (Add-on function)

SP3.1.02 Manage brand name and supplier add fax column

SP3.1.01 Add barcode printing perference, all barcode can be printed exactly at the middle of labels in A4 paper

(Tailor-made program functions may not be mentioned and may be different from this manual, please follow the instruction from your vendor)

Retailing Verifiable Commercial System (c) Hong Kong Design Studio all rights reserved. Tel:31145508 URL:http://www.hkds.net

Powerful search function, accurate sales report, perfect retailing barcode network system

Below manual (Version 1.0) is written in proper sequence, please read carefully, same function of button would not be repeated

- a) This software support following OS: Win98, Win98SE, WinME, Win2000, WinXP, Vista, Linux Fedora
- b) Connectivity: localhost, intranet, and internet
- c) System operating requirement: MySQL database must be installed first, then install RVCS program and Apache PHP server language program

Server configuration file location: c:\Apache Group\Apache\conf\httpd

Database archive location: c:\mysql\data\rvcs\_database

d) Software browser: Firefox (Recommend) or Microsoft Internet Explorer

When first time startup, browser will notify if full screen mode will be used, press Option > Allow popups for > then restart software

Not full screen mode login please input: http://localhost/login.php or http://127.0.0.1/login.php

Print margin setup: startup browser > Page setup > Do not shrink to fit page width > Receipt (80%) (Suitable for 2 inch printer), Receipt (100%) (Suitable for 3 inch printer), A4 (100%)

Adjust margin to 0-5mm (Different printer models can have different borderless print accuracy)

Choose blank for both Margins & Header/Footer

e) Startup software procedure:

i.All Programs > RVCS > Start Server

ii. All Programs > RVCS > RVCS

f) Cash drawer connection:

Control Panel > Printers > Right click the selected printer > Properties > General > Preference > Advance > Media choose Cash Drawer After Printing

------

1.Input barcode Text - Number, letter or space shown beneath barcode label, max length is 30 characters, support character include: 0-9 A-Z \$ . % | \* / Barcode - Number, letter or space of barcode label for reading, max length is 19 characters, support character include: 0-9 A-Z \$ . % | \* /

2.Print barcode - Adopt A4(29.7 x 21 cm) paper to print out (1.Input barcode)'s barcode data, each A4 paper can print 30pcs or 40pcs same barcode, user can buy appropriate 3x10 Label or 4x10 Label to match up, max length is 19 characters for 4x10 Label If user intends to print different label in one A4 paper, please see (9.Multiple barcode).

Thick barcode - Within 2.97 x 7 cm thick barcode or 2.97 x 5.25 cm (A4 4 x 10)

Flat barcode - Within 2.97 x 7 cm flat barcode or 2.97 x 5.25 cm (A4 4 x 10)

Page setup(IE Version) - Adjust margin size, direction, (default is vertical) and page remark, please set left, right, top and bottom margin to 0, boundary can adjust, please note that barcode and paper boundary should remain at least 2mm space (Latest support size: 2.12 x 5.25 cm (A4 4 x 14) with 56 label on each page)

3.Customer number barcode - Adopt A4 paper to print out customer number's barcode, each A4 paper can print 20pcs different barcode, the right column show barcode details on the left.

Left column - Text and barcode are both customer number

Middle - Text is customer number, barcode is customer name. 4 x 10 Label can print 3 sets of 10 different barcode

Number barcode - Text and barcode of left and middle column are both customer number, each A4 paper can print 2 sets of 10 different barcode

Name barcode - Text of left and middle column is customer number, barcode is customer name, each A4 paper can print 2 sets of 10 different barcode

Search - Input key words to search text or barcode which comprises of relevant character Go page - Each page show 10 rows and 3/4 columns, max length is 6 digits page.

4.Customer name barcode - Adopt A4 paper to print out customer name's barcode, each A4 paper can print 20pcs different barcode, the right column show barcode details on the left.

Left column - Text and barcode are both customer name

Middle - Text is customer name, barcode is customer number. 4 x 10 Label can print 3 sets of 10 different barcode

Name barcode - Text and barcode of left and middle column are both customer name, each A4 paper can print 2 sets of 10 different barcode

Number barcode - Text of left and middle column is customer name, barcode is customer number, each A4 paper can print 2 sets of 10 different barcode

5.Item number barcode - Adopt A4 paper to print out item number's barcode, each A4 paper can print 20pcs different barcode, the right column show barcode details on the left.

Left column - Text and barcode are both item number

Middle - Text is item number, barcode is item price. 4 x 10 Label can print 3 sets of 10 different barcode Number barcode - Text and barcode of left and middle column are both item number, each A4 paper can print 2 sets of 10 different barcode

Price barcode - Text of left and middle column is item number, barcode is item price, each A4 paper can print 2 sets of 10 different barcode

6.Item price barcode - Adopt A4 paper to print out item price's barcode, each A4 paper can print 20pcs different barcode, the right column show barcode details on the left.

Left column - Text and barcode are both item price

Middle - Text is item price, barcode is item number. 4 x 10 Label can print 3 sets of 10 different barcode Price barcode - Text and barcode of left and middle column are both item price, each A4 paper can print 2 sets of 10 different barcode

Number barcode - Text of left and middle column is item price, barcode is item number, each A4 paper can print 2 sets of 10 different barcode

7.Service number barcode - Adopt A4 paper to print out service number's barcode, each A4 paper can print 20pcs different barcode, the right column show barcode details on the left.

Left column - Text and barcode are both service number

Middle - Text is service number, barcode is service price. 4 x 10 Label can print 3 sets of 10 different barcode Number barcode - Text and barcode of left and middle column are both service number, each A4 paper can print 2 sets of 10 different barcode

Price barcode - Text of left and middle column is service number, barcode is service price, each A4 paper can print 2 sets of 10 different barcode

8.Service price barcode - Adopt A4 paper to print out service price's barcode, each A4 paper can print 20pcs different barcode, the right column show barcode details on the left.

Left column - Text and barcode are both service price

Middle - Text is service price, barcode is service number. 4 x 10 Label can print 3 sets of 10 different barcode Price barcode - Text and barcode of left and middle column are both service price, each A4 paper can print 2 sets of 10 different barcode

Number barcode - Text of left and middle column is service price, barcode is service number, each A4 paper can print 2 sets of 10 different barcode

9.Multiple barcode - Adopt A4 paper to print out at most 30/40 different barcode, user can input more than 30/40 data, the first 30/40 data ordered by text will be printed

Previous - Each page show 10 rows and 3/4 columns, click Previous will go previous page record Next - Go next page record

Text - According to 0-9, A-Z and the number of strokes, user can search and arrange in order conveniently (Following items can also use similar approach to search, include sales record, manage items, service, brand, category, supplier etc)

10.Transaction - Under Transaction circumstance, customer number sets as unknown, applicable for undefined customer's exchange.

Calculator - Show at the top of the page to facilitate exchange process, functions include add, minus, multiple, divide, square root, square and discount rate

Discount rate usage - This function is useful when customer wants to arbitrarily lower the price, for example, the original price is \$18 and sell price is \$15, at the first line of calculator input \$18, second line input \$15, the result discount rate is -16.667%, you can also edit the original price directly

Input item barcode - Use barcode scanner or manually input item or service's barcode number

Edit - After querying item or services' information, you can adjust the original price discount or quantity Delete - Delete item or services' information queried

Payment - Can choose cash, credit card, cheque, bank transfer or other method

Cancel - Cancel item or services' information queried

Sales remark - Remark when process sales, max input length is 80 characters

Process quotation - Confirm items or services' information queried and select if print quotation, it is recommended to use A4,A5 or retailing standard paper(~5 cm width)

Save quotation - Use html format to backup quotation for the convenient of reference and reprint (Firefox version: Right click > Save This Frame > Save Frame As, other kinds of receipt are also saved in this way) Quote record - Thumb through quotation item, function is similar to (20.Sales record), each quotation stands as a unit, record each quotation's date, time, customer number, price, sell price, pay method, quantity purchased,

sales and reference information

Confirm return - Confirm items or services' information queried and select if print return receipt, it is recommended to use A4,A5 or retailing standard paper, return good will increase stock, if user wants to entirely cancel whole sale record, please delete in Sales Record, profit will then deduct

Save return receipt - Use html format to backup return receipt for the convenient of reference and reprint Return record - Thumb through return item, each return stands as a unit, record each return's date, time, customer number, original price, sell price, pay method, quantity purchased, sales and reference information

Place order - Confirm items or services' information queried and select if print place order receipt, it is recommended to use A4,A5 or retailing standard paper, place order will increase profit and reduce stock instantly

Place order do not have auto discount function, if order good or service is on sale, please edit the original price, and remark discount at PO remark

Save PO receipt - Use html format to backup PO receipt for the convenient of reference and reprint PO Record - Thumb through Sales record of PO items, each PO stands as a unit, record each PO's date, time, customer number, original price, sell price, pay method, quantity purchased, sales and reference information

Width setup - Setup receipt, quotation, return receipt, PO receipt's width, 1 represent narrowest, 9 represents widest, font size will be larger if width is set to 5 or above

Setup clause - Setup 4 receipt clause at most, please don't make "notation in retail.php

Settle balance - Confirm items or services' information queried and select if print settle balance receipt, it is recommended to use A4,A5 or retailing standard paper, Balance (BLC) will add to profit and quantity purchased would not reduce. To settle balance, you have to update place order first, then input settle balance details, if balance is fully paid, BLC will be \$0 as shown in Sales record

Settle balance do not have auto discount function, if order good or service is on sale, please edit the original price, and remark discount at PO remark

Reprint receipt - Reprint receipt, place order receipt, return receipt, settle balance receipt and quotation for selection

Q. remark - Can update quotation record's information and add up to 8 other remarks

Quote item - Record each quotation's item name and details. Quantity, unit price and discount can be edited

Delete - Delete quotation record

R. remark - Can update return record's information and add up to 8 other remarks
R. item - Record each return's item name and details. Quantity, unit price and discount can be edited
Delete - Delete return record

PO remark - Can update place order record's information and add up to 8 PO remarks
PO items - Record each place order's item name and details. Quantity, unit price and discount can be edited
Delete - Delete place order record

Confirm transaction - Confirm items or services' information queried and select if print receipt, it is recommended to use A4,A5 or retailing standard paper

Save receipt - Use html format to backup receipt for the convenient of reference and reprint (Firefox version right click > This Frame > Save Frame As

11.CTransaction - Under CTransaction circumstance, user has to input customer number in order to continue

transaction, applicable for defined customer's exchange. Specified customer and item discount will be acquired after input customer number, exchange process is same as Transaction

12.Stock Setup - Setup Out of stock and numbers shown, e.g. show 100 items which are less than 50 in stock, Below input 50, Show input 100, maximum input value is 99999

Out of stock item - show out of stock items' name and details under quantity and numbers shown condition Out of stock service - show out of stock services' name and details under quantity and numbers shown condition. Print - print out of stock information

- 13.ACustomer Add customer information to database, including name, surname, title, nickname, HK ID no., member ID, telephone, mobile, email, address, and remark. You can also set different discount for each client. To check simply press Mcustomer and then Edit
- 14.AItem Add item information to database, including brand, category, supplier, item name, stock, cost, price, discount, expire date, item number and remark. Brand, category and supplier should have at least one record before adding an item, otherwise, user can set terms such as Nil or Not applicable. Item remark will show by \* in red color in (24.MItem) and become valid search condition. Discount input mode: input -10% implies 10% off, -20% implies 20% off etc. Expire date input mode: yyyy-mm-dd e.g.: 2005-02-28, invalid date will change to 0000-00-00
- 15.AService Add service information to database, including brand, category, supplier, service name, stock, cost, price, discount, expire date, service number and remark

Brand, category and supplier should have at least one record before adding service, otherwise, user can set terms such as Nil or Not applicable. Service remark will show by \* in red color in (25.MService) and become valid search condition

- 16.ABrand Add brand information to database, including brand name, company, address, phone, contact person, email, web address and remark
- 17. ACategory Add category information to database, including category name and remark
- 18. A Supplier Add supplier to database, including supplier name, address, phone, contact person, email, address and remark
- 19.Profit report Show company profit of different period, selective period includes today, yesterday, this week, last week, this month, last month and any month in last 8 years. Calculate profit approach: Income minus cost (Income is sum up to one decimal fraction of all transaction after calculating discount)

  Print Print profit report
- 20.Sales Similar to quote record, each sale stands as a unit, record each sale's date, time, customer number, price, sell price, pay method, place order (DPS), PO number, quantity purchased, sales and reference information. S. remark Can update sale record's information and add up to 8 sales remarks

  Items Record each sale's item name and details. Quantity, unit price and discount can be edited

  Delete Delete sales record

  Print Print sales record
- 21. Today sales The function is same as (20. Sales), but only today's record are shown
- 22.Scategory Each sale item stands as a unit, record each sale item's date, reference, barcode, item, brand, category, supplier, quantity purchased, unit price, cost, discount, place order (DPS), settle balance (FDPS), price information
- Ref. Input reference number to search relevant sales category

Code - Input item or service code to search relevant sales category

Delete - Delete specified item in sales record

Print - Print sales category

- 23.MCustomer Use keyword to search customer, function includes ascending or descending order, go page, print, edit and delete customer information
- 24.MItem Use keyword to search item, function includes ascending or descending order, go page, print, change to service, edit and delete item information. Cost ledger is shown at the top of the page.
- 25.MService Use keyword to search service, function includes ascending or descending order, go page, print, change to item, edit and delete service information
- 26.MBrand Use keyword to search brand, function includes ascending or descending order, go page, print, edit and delete brand information
- 27.MCategory Use keyword to search category, function includes ascending or descending order, go page, print, edit and delete category information
- 28.MSupplier Use keyword to search supplier, function includes ascending or descending order, go page, print, edit and delete supplier information
- 29.Item report Show sales report of selected items in a specified period, selective period includes today, yesterday, this week, last week, this month, last month, this year or any month of last 8 years, user can print the report as well. Input name or number can search item or service's report
- 30.All item report Show all item sales report in a specified period, calculate total quantity, original price and total income, selective period include today, yesterday, this week, last week, this month, last month or any month of last 8 years, user can print the report as well
- 31. Service report Show sales report of selected services in a specified period, selective period includes today, yesterday, this week, last week, this month, last month, this year or any month of last 8 years, user can print the report as well. Input name or number can search item or service's report
- 32.All service report Show all service sales report in a specified period, calculate total quantity, original price and total income, selective period include today, yesterday, this week, last week, this month, last month or any month of last 8 years, user can print the report as well
- 33.Employee Record check-in or check-out information, including employee number, check time, use keyword to search employee record, function includes ascending or descending order, go page, print, and delete employee check-in and check-out information
- 34.Check-in
- 35.Check-out

36.Setting - Setup username and privilege:

Administrators- Can control retailing system's all functions

Operators - Can control all functions except Setting

Sales - Can process sales, quotation, return goods, place order, settle balance, check-in and check-out function Administrators can edit company information and other setting, print on receipt, quotation, return receipt, place order receipt and settle balance receipt. Setup system middle line: input 0-9, the greater the number, the lower the middle line. Press F5 to reload after finish

37.Data backup - Win2000 and WinXP user can choose All Programs > RVCS > Backup DB to desktop to backup data, and then save data in other storage device

Windows platform user can directly backup c:\mysql\data\rvcs\_database folder's content

Restore database: select Control Panel > Administrative Tools > Services > Stop MySQL process, delete c:\mysql\data\rvcs\_database folder, then restore the backup database

Linux Restore database: Administration > Services > Stop mysqld process, delete /var/lib/mysql/rvcs\_database folder, then restore the backup database

User can also use such database backup and restore software as phpmyadmin or mysqlfront, if the database installed is MySQL4.0 series, MYSQL40 SQL compatibility mode must be chosen when export data

Thank you for choosing RVCS System!